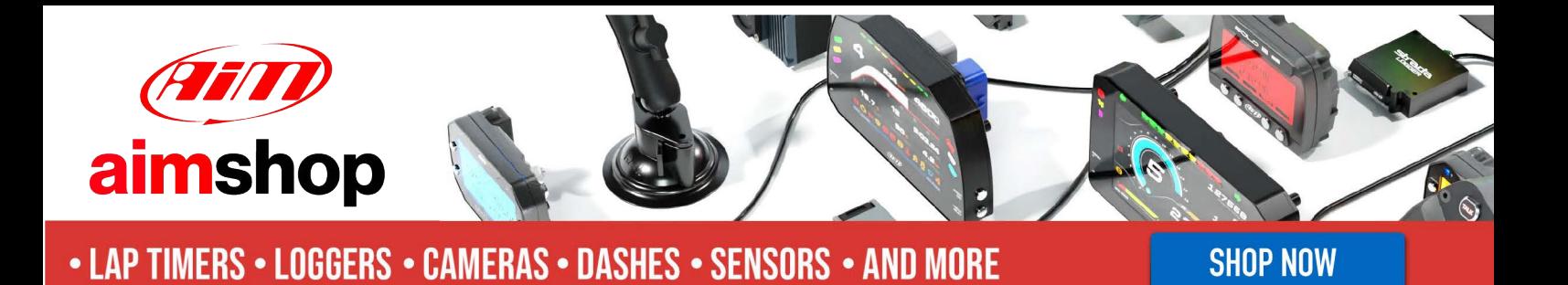

AiM Infotech

Link G4 CAN Bus Base and CAN 500k Bus Base protocol

Release 1.02

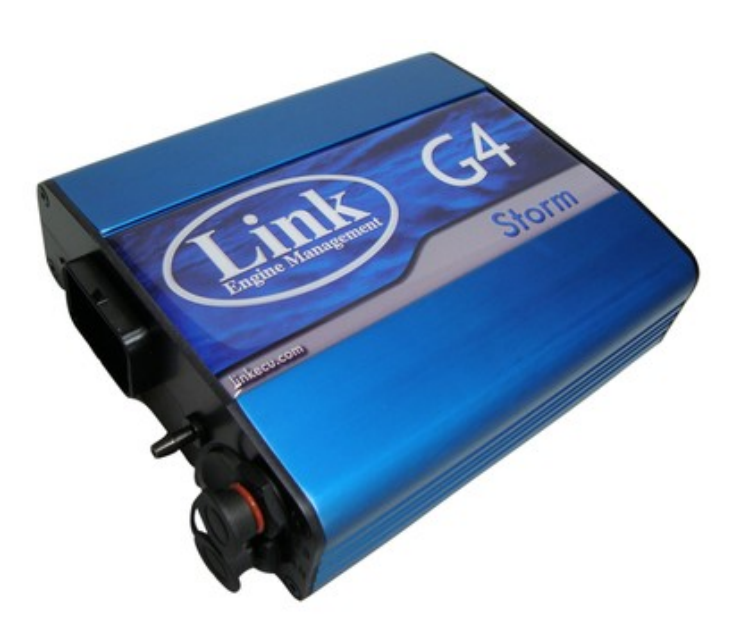

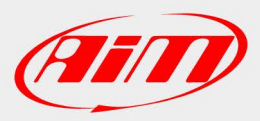

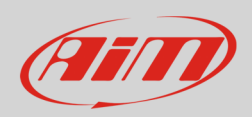

### 1 Prerequisites

This tutorial explains how to connect Link G4 to AiM devices. Link G4 features a bus communication protocol based on CAN. To make the ECU correctly communicate with AIM devices some prerequisites are to be verified:

- ECU Firmware version is to be 4.8.0 or higher;
- ECU serial number is to be 10000 or higher;
- PC-Link software release is to be 4.8.xxx or higher.

## $\overline{\mathcal{L}}$ Software setup

To set up Link G4 ECU use PC-Link software. You can set your ECU to two different bit rate:

- 1MBPS or
- 500kBPS

Run the software, load a configuration (File  $\rightarrow$ open) and follow this path: ECU Controls –> CAN Configuration as shown here on the right.

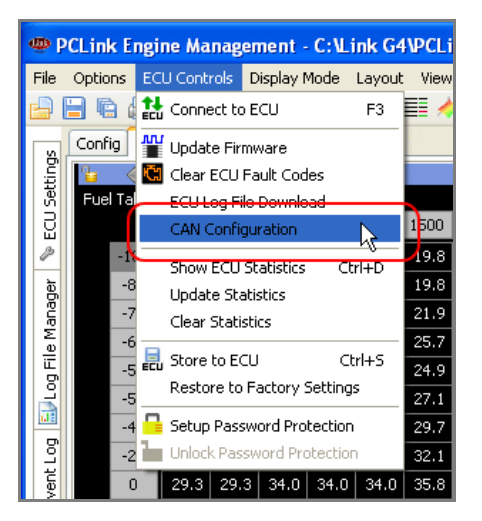

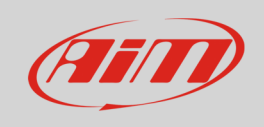

#### "User CAN Setup" panel appears:

• select Data Rate 1 MBPS to set it to 1MBPS or.

• select Data Rate 500kBPS to set it to 500kBPS

The panel shows the selected CAN Setup (here on the right you see CAN setup of 1MBPS rate). Press "Load".

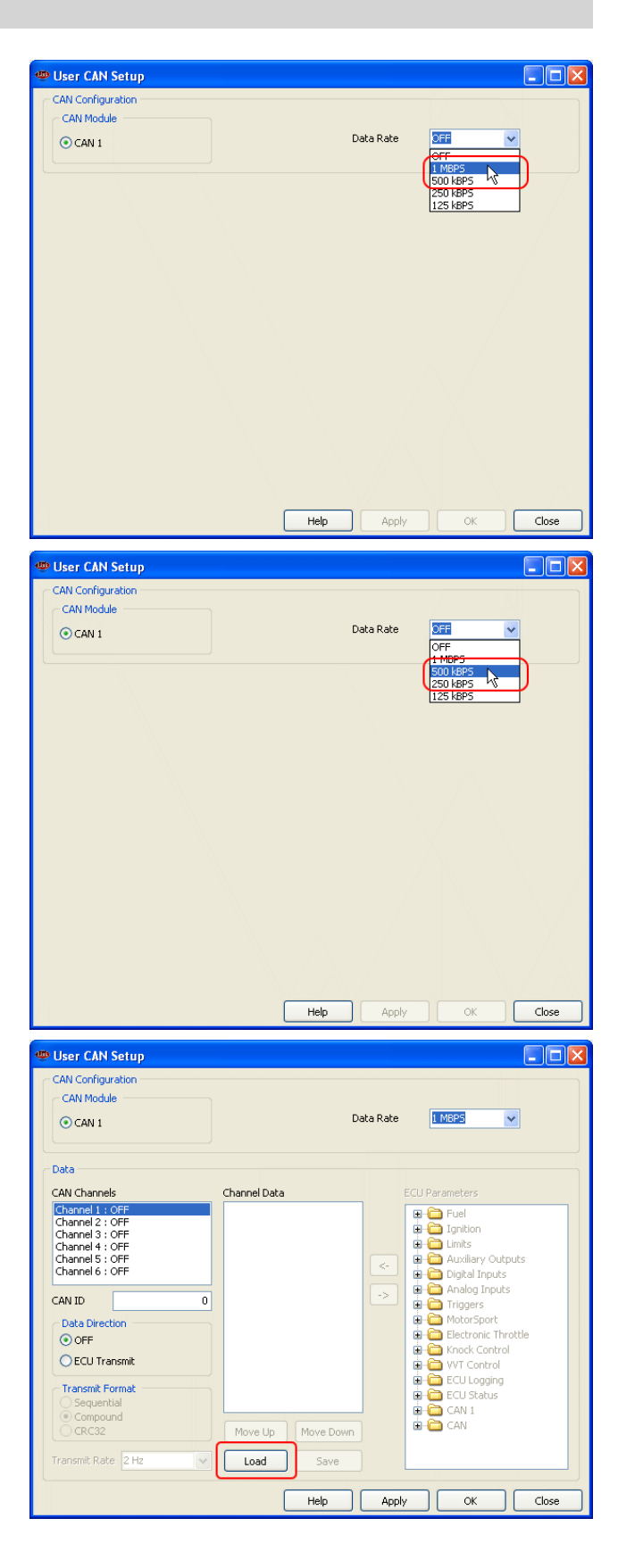

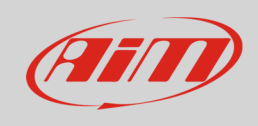

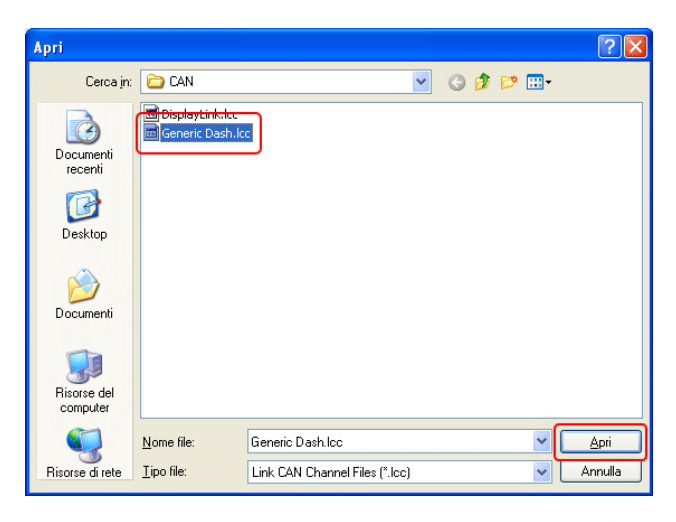

It is now necessary to check the following parameters settings:

Select "Generic Dash.lcc" and press "Open"

- CAN ID: 1000 (**1**);
- ECU Transmit flag: enabled (**2**);
- Compound flag: enabled (**3**).

Once these parameters verified press "Apply" and "OK"

The system warns you to check your ECU serial number to verify that it is 10000 or higher. Press "OK" and transmit the configuration to the ECU.

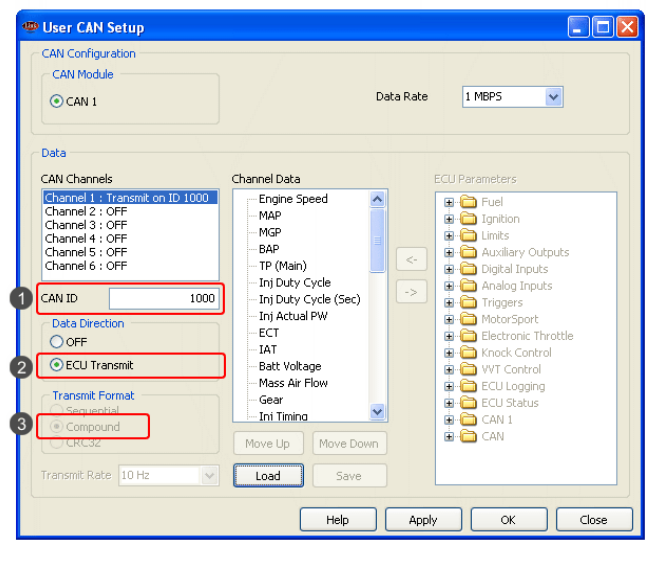

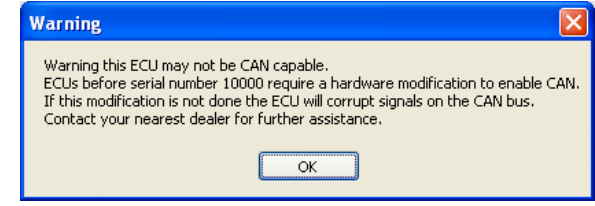

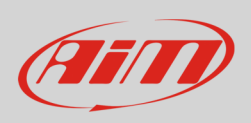

**Please note**: once "Generic Dash" file loaded, Channels Data" box, highlighted here below, must show exactly the list that follows

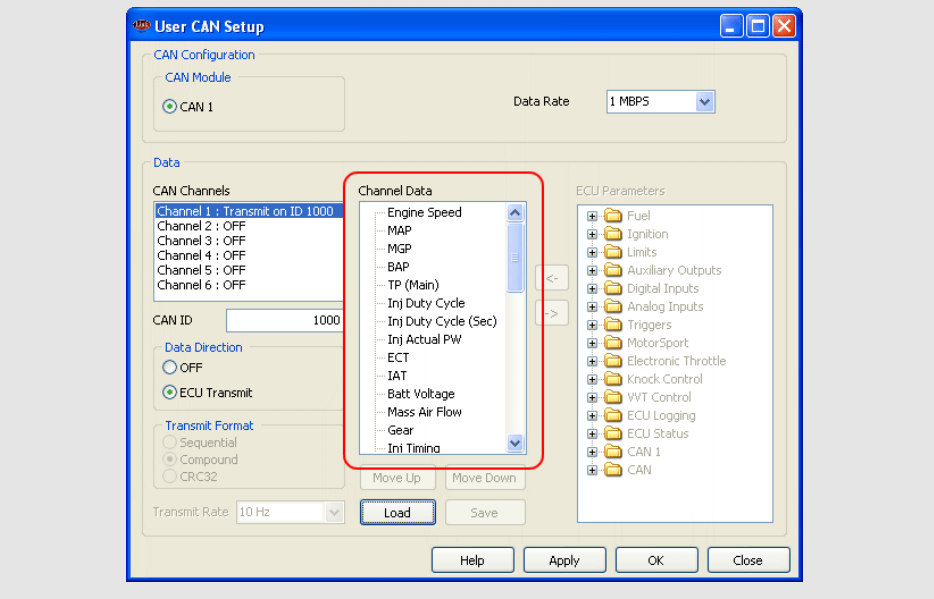

#### **Channel Data list:**

Engine speed MAP MGP BAP TP (Main) Inj Duty Cycle Inj Duty Cycle (sec) Inj Actual PW **FCT** IAT Battery Voltage Mass Air Flow Gear

Inj Timing Ign Angle Inlet/LH Posn Inlet/RH Posn Exh/LH Posn Exh RH Posn WideBand1 WideBand2 Trig1 Err Counter Fault Codes Fuel Pressure Oil Temp Oil Pressure

Speed (DI #1) Speed (DI #2) Speed (DI #3) Speed (DI #4) Knk Level Cyl 1 Knk Level Cyl 2 Knk Level Cyl 3 Knk Level Cyl 4 Knk Level Cyl 5 Knk Level Cyl 6 Knk Level Cyl 7 Knk Level Cyl 8 Limits Flags Word

InfoTech

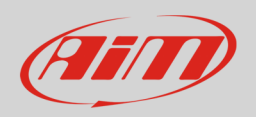

# 3 Wiring connection

Link G4 ECU CAN Bus is on the bottom right connector shown here below.

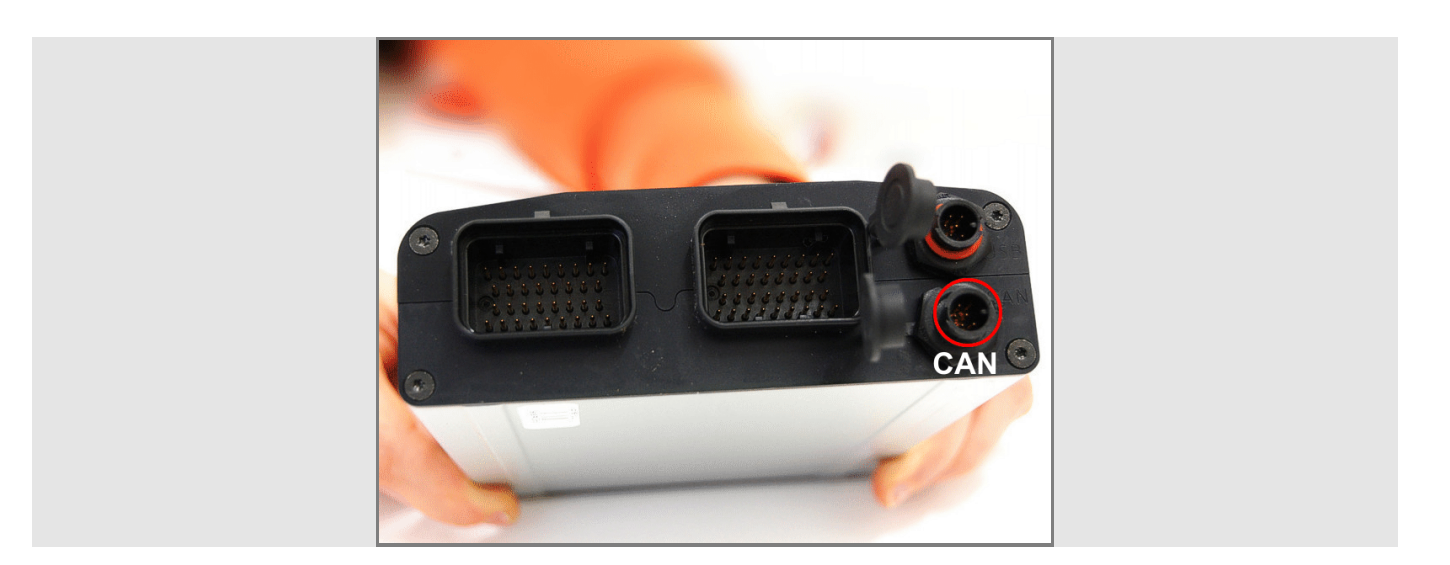

Here below are connector pinout and connection table.

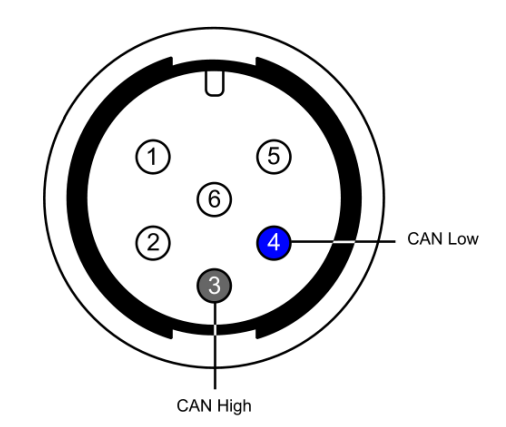

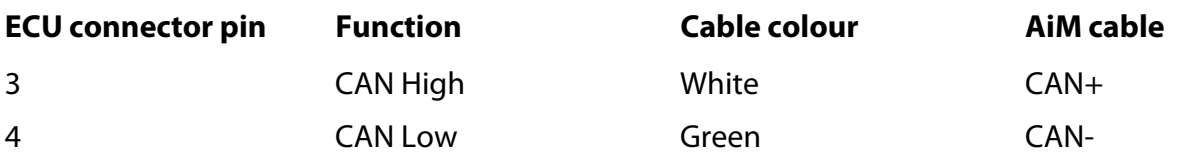

**InfoTech** 

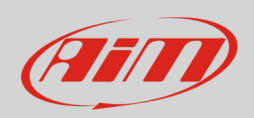

# 4 AiM device configuration

Before connecting the ECU to AiM device set this up using AiM Race Studio software. The parameters to select in the device configuration are:

- ECU manufacturer "Link"
- ECU Model:
	- o "CAN\_BUS\_BASE\_LCC" for 1MBPS bit rate;
	- o "CAN\_500k\_BUS\_BASE\_LCC" for 500 kBPS bit rate

# 5 Available channels

Channels received by AiM loggers connected to "Link" with "CAN\_BUS\_BASE\_LCC" protocol and to "CAN\_500k\_BUS\_BASE\_LCC" protocol are the same; the only difference is the bit rate:

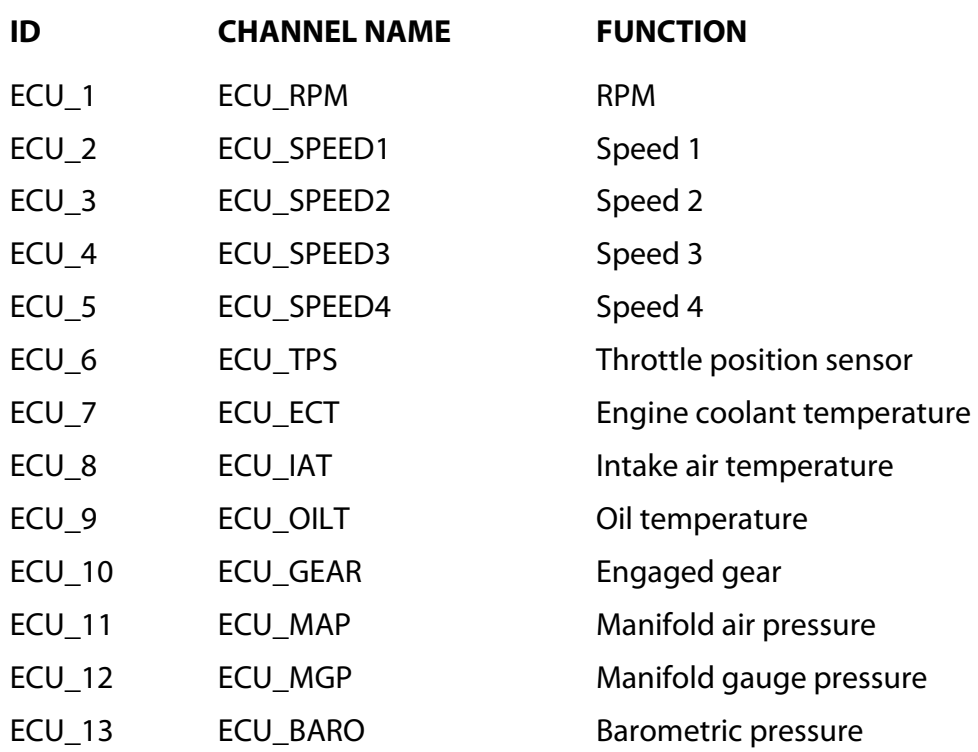

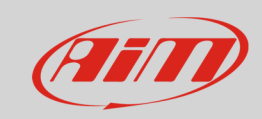

### InfoTech

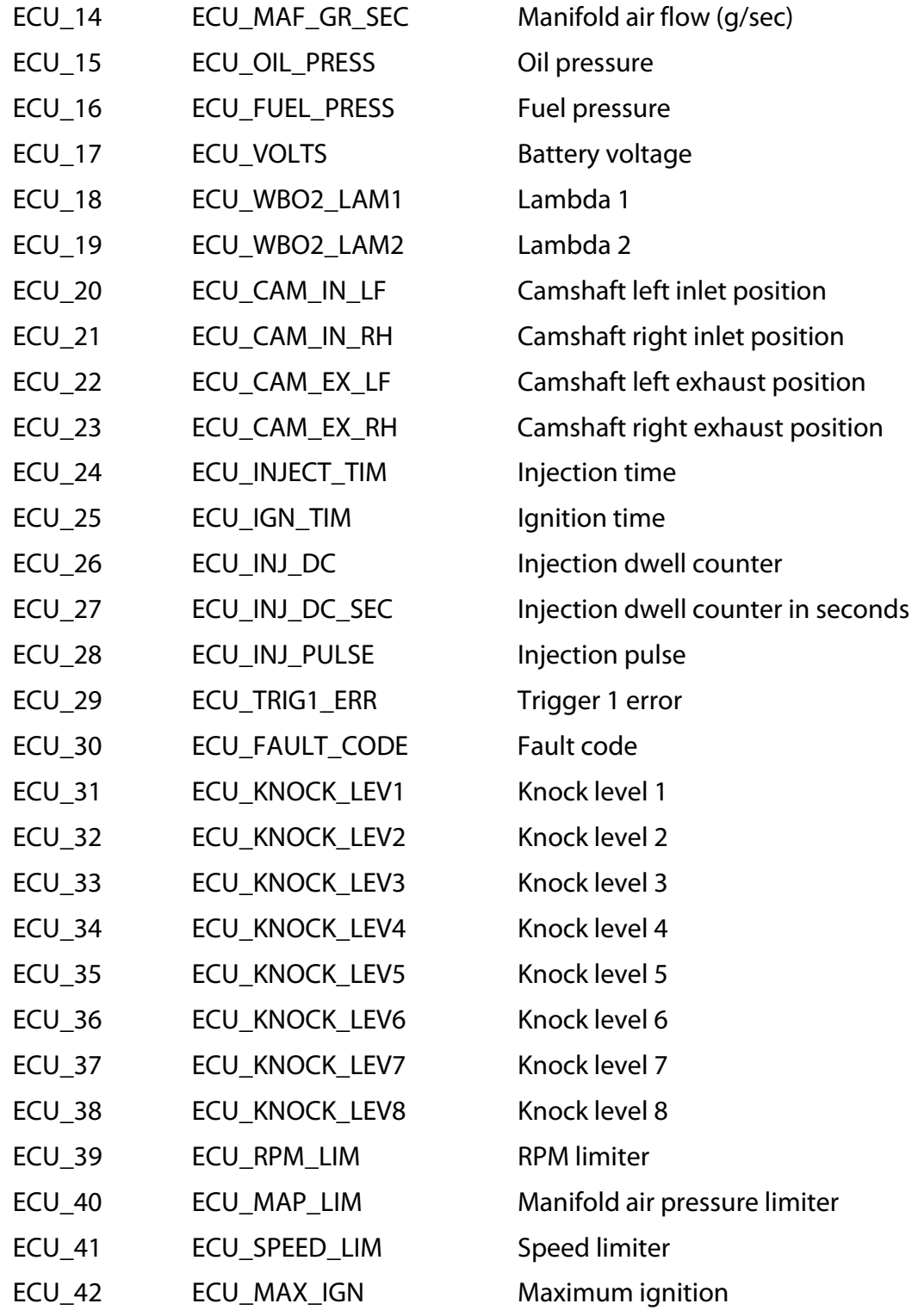